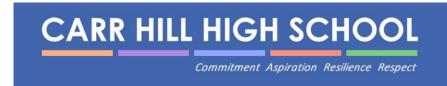

## Using Xbox or PlayStation to access Office 365

## Accessing your remote learning. An alternative method of accessing remote learning during times of lockdown

## **Xbox**

- 1. Plug a keyboard in to the Xbox USB slot (less than £10 from Amazon)
- 2. Go in to my games and apps
- 3. Find Microsoft Edge and Select
- 4. Type in Office 365 and log in as you would in school
- 5. You can then access your work and use key packages including:
- Word
- Excel
- Powerpoint
- Teams
- Your emails
- 6. To move around you use the Xbox controller or plug in a mouse.

## **PlayStation**

- 1. Identify the PlayStation internet browser icon (it is WWW with dots around it)
- 2. Press the Play Station logo on the controller
- 3. Go to the library and find options for games and applications
- 4. Go in to applications and you will find the internet browser
- 5. Type in Office 365 and log in as you would in school
- 6. You can then access your work and use key packages including:
  - Word
  - Excel
  - Powerpoint
  - Teams
  - Your email